# **FAQ Mobiclic/ Toboclic**

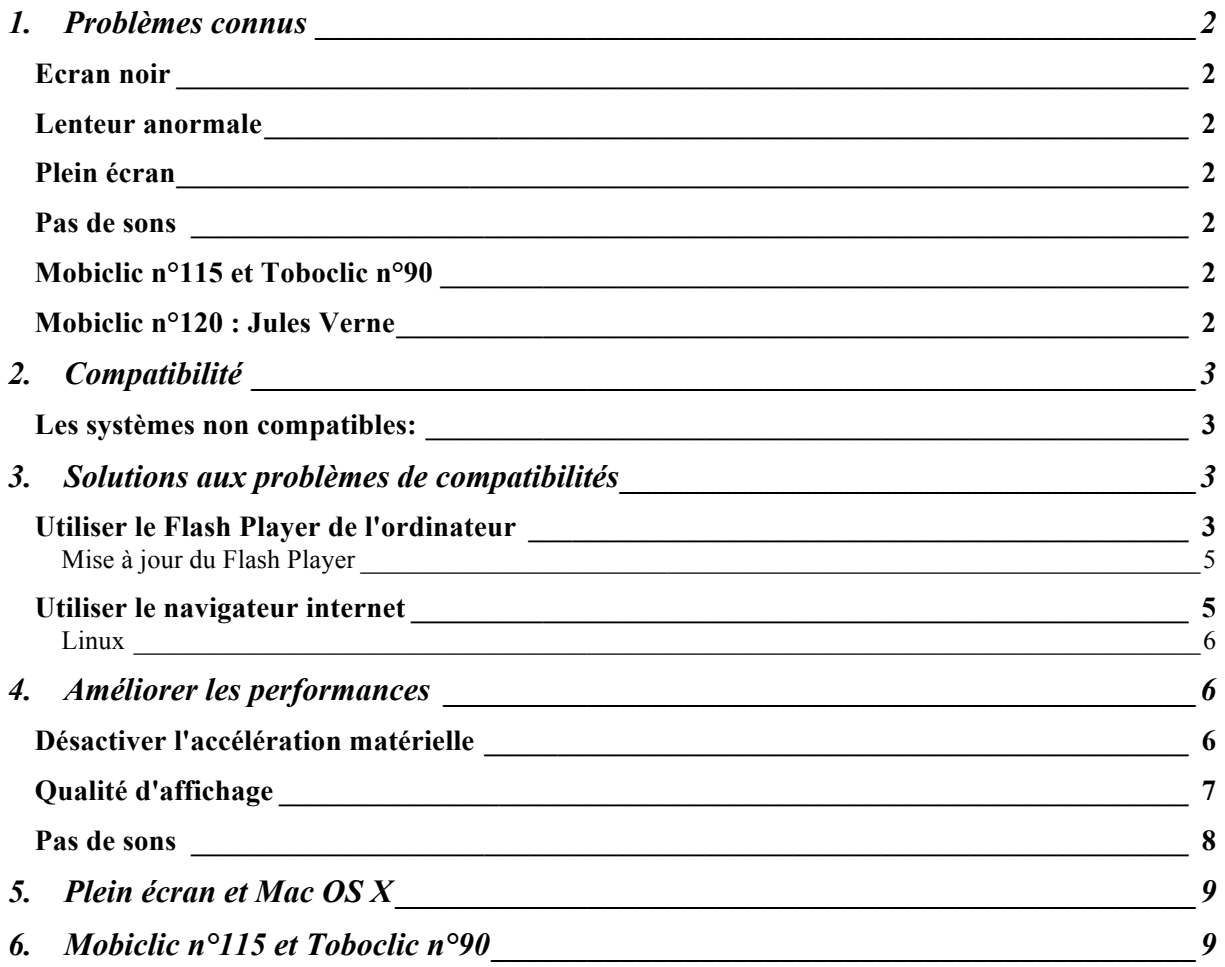

## *1. Problèmes connus*

### **Ecran noir**

Si au lancement de Mobiclic ou de Toboclic vous ne voyez qu'un écran noir c'est certainement parce que le logiciel Flash Player n'est pas à jour ou que votre système d'exploitation ne supporte pas la version utilisée par nos cd-rom.

Reportez vous au chapitre **Compatibilité**.

### **Lenteur anormale**

Si vous trouvez que Mobiclic ou Toboclic se jouent trop lentement, que les animations manquent de fluidité, sautent ou semblent ne pas finir normalement c'est certainement parce que votre ordinateur à des difficultés à lire le cd-rom. Dans cas reportez vous au chapitre **Améliorer les performances**.

### **Plein écran**

Sur Mac, si les cd-rom ne s'affichent pas en plein écran, reportez vous au chapitre **Plein Ecran et Mac OSX**

### **Pas de sons**

Sur Windows Vista et Seven, vérifier que le son Flash est activé.

### **Mobiclic n°115 et Toboclic n°90**

Ces deux numéros ne se lancent pas automatiquement lors de l'insertion dans le lecteur de cd-rom. Une fois lancés manuellement, ils fonctionnent correctement. Pour les lancer manuellement, reportez vous au chapitre **Mobiclic n°115 et Toboclic n°90**

### **Mobiclic n°120 : Jules Verne**

Sur l'écran des mondes fantastiques, si vous n'arrivez pas à dissiper le brouillard, essayez de désactiver l'accélération matérielle, de baisser la qualité d'affichage ou de réduire la taille de l'écran.

## *2. Compatibilité*

Depuis septembre 2009 Mobiclic et Toboclic utilisent uniquement la technologie Flash, dans sa version 10. Certains systèmes d'exploitation ne supportent pas ou mal cette technologie. Sur les ordinateurs équipés de ces systèmes les cd-rom fonctionneront mal (symptôme le plus fréquent: ils sont très lent) ou pas du tout (symptôme le plus fréquent: un écran noir).

### **Les systèmes non compatibles:**

(source : http://www.adobe.com/fr/products/flashplayer/systemreqs/ )

Macintosh: Mac OS 9 et inférieurs Mac OS X 10.1 à 10.3

 $Pf$ Windows 98 et inférieurs Windows ME (Millenium)

Linux Red Hat® Enterprise Linux 3 et 4 D'autres distributions anciennes peuvent ne pas être compatibles.

### *3. Solutions aux problèmes de compatibilités*

Il existe plusieurs solutions pour résoudre ce problème: 1\_Utiliser le Flash Player de l'ordinateur 2\_Utiliser le navigateur internet

### **Utiliser le Flash Player de l'ordinateur**

Sur les cd-rom, nous avons mis un autre fichier pour lancer Mobiclic et Toboclic. Il s'appelle **Milan.swf** Ce fichier utilisera la version du Flash Player installée sur l'ordinateur. Toutefois pour bien fonctionner Mobiclic et Toboclic ont besoin du Flash Player 9.

Pour y accéder:

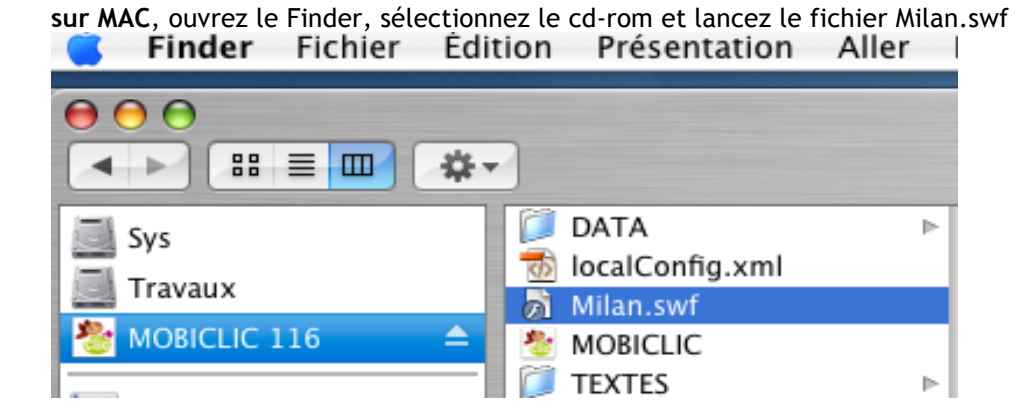

#### **Sur PC**, ouvrez le Poste de travail,

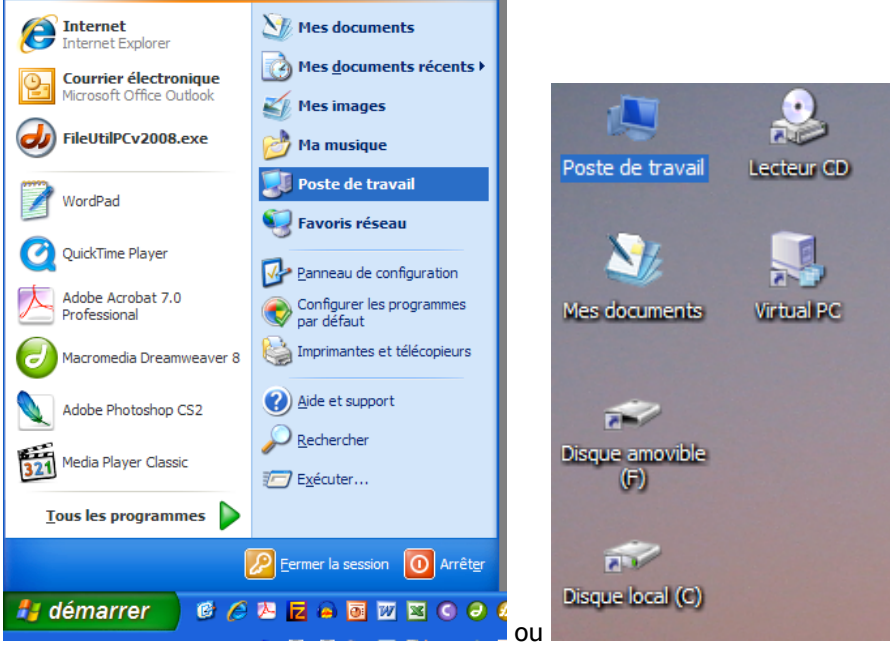

faites un clic DROIT sur le lecteur cd-rom et cliquez sur Ouvrir.<br>
Poste de travail

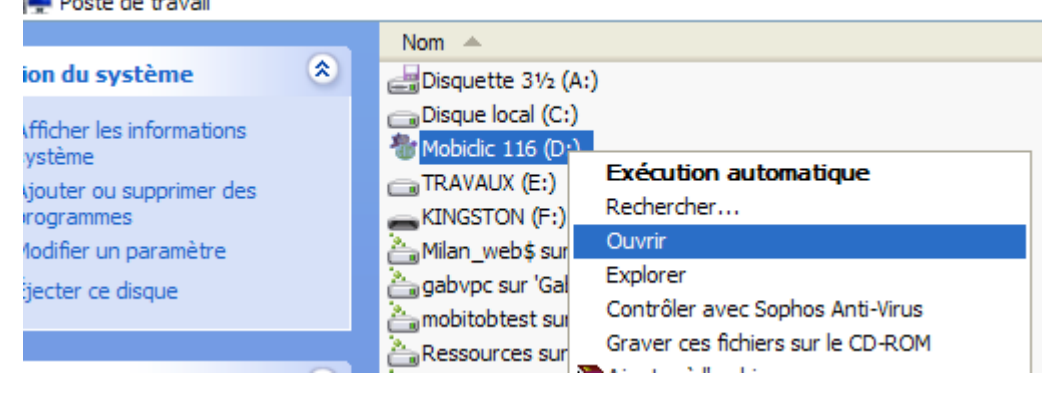

Double cliquez sur le fichier Milan.swf

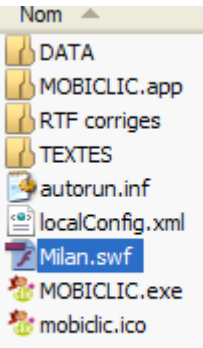

### **Mise à jour du Flash Player**

Si vous constatez des problèmes en utilisant le fichier **Milan.swf**, vérifiez que vous avez au moins la version 9 du Flash Player. Si ce n'est pas le cas et que votre système d'exploitation le permet, installez-le.

Vous pouvez vous reporter à cette Note Technique (en anglais) : http://kb2.adobe.com/cps/406/kb406791.html

Il suffit de télécharger le fichier correspondant au système d'exploitation, puis de l'installer. **Attention** : Il s'agit de la version autonome du logiciel Flash Player, pas de l'extension pour le navigateur internet (voir plus bas pour la version prévue pour les navigateurs internet).

http://www.adobe.com/support/flashplayer/downloads.html#fp9

Les liens directs: Pour MAC OS 10.3 et inferieur, processeur Intel: http://download.macromedia.com/pub/flashplayer/updaters/9/sa\_flashplayer\_9.app.zip (4.26 Mo)

Pour MAC OS 10.3 et inferieur, Power PC G4 ou G5 http://download.macromedia.com/pub/flashplayer/updaters/9/sa\_flashplayer\_9\_debug.app.zip

Pour PC (et pour Windows sur Mac) http://download.macromedia.com/pub/flashplayer/updaters/9/flash\_player\_update9\_flash9.zip

Pour LINUX

Flash Player 10 pour les versions de Linux récentes. http://download.macromedia.com/pub/flashplayer/updaters/10/flash\_player\_10\_linux\_dev.tar.gz Flash Player 9, pour les systèmes plus anciens. http://download.macromedia.com/pub/flashplayer/updaters/9/flash\_player\_9\_linux\_dev.tar.gz

### **Utiliser le navigateur internet**

Si la mise à jour du Flash Player n'est pas possible sur l'ordinateur, il est possible de visionner Mobiclic et Toboclic dans le navigateur internet. Il suffit de faire glisser le fichier **Milan.swf** dans une fenêtre du navigateur. Le navigateur internet doit avoir le Flash Player 9 installé.

La dernière version du Flash Player peut être téléchargée à cette adresse http://get.adobe.com/fr/flashplayer/

Pour les systèmes ne supportant pas le flash Player 10, utiliser ce lien: http://get.adobe.com/fr/flashplayer/otherversions/

Il suffit de sélectionner son système d'exploitation,

## Installer une autre version d'Adobe Flash Player

#### ÉTAPE 1/2

#### Choisissez un système d'exploitation...

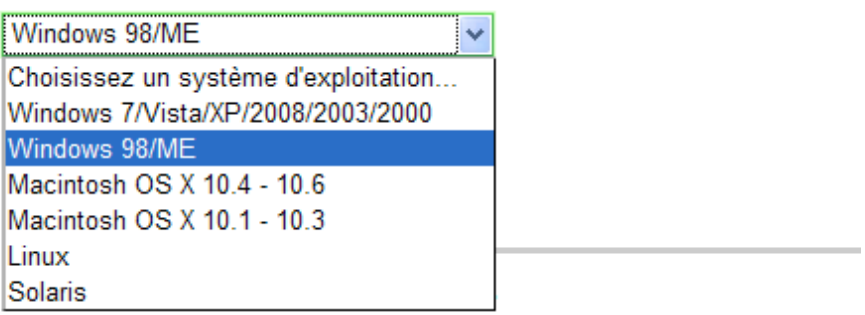

#### de sélectionner le navigateur internet

ÉTAPE 2/2

#### Sélectionnez la version à télécharger...

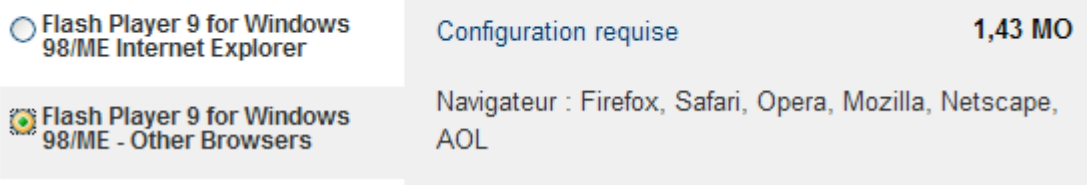

puis de cliquer sur le bouton télécharger. Une fois le fichier téléchargé, fermer le navigateur internet et lancer le fichier.

#### **Linux**

Pour lire Mobiclic ou Toboclic sur Linux, utilisez votre navigateur internet. Installez au préalable la version 9 ou 10 du flash player.

Ensuite faites glisser le fichier MILAN.swf dans la fenêtre du navigateur.

Pour simplifier les lancement suivants, vous pouvez mettre ce fichier dans vos favoris en ajoutant l'adresse suivante: file:///media/cdrom0/Milan.swf

Vous pouvez trouver une aide complète pour installer le Flash Player sur ce site: http://doc.ubuntu-fr.org/flashplayer

## *4. Améliorer les performances*

Sur PC (Windows XP, Vista et 7 ) ou MAC OS 10.4, 10.5 et 10.6.

Si votre système d'exploitation est compatible (voir 2. Compatibilité) et que vous avez tout de même des problèmes pour afficher certaines rubriques essayez de : 1 Désactiver l'accélération matérielle 2 Baisser la qualité d'affichage

### **Désactiver l'accélération matérielle**

Cette procédure fonctionne sur Mac et sur PC.

A noter que dans quelques rares cas, il est possible que certaines animations fonctionnent moins bien une fois l'accélération matérielle désactivée.

Lancez Mobiclic ou Toboclic.

Lorsque vous voyez le logo rouge **Milan Presse**, faites un **clic droit**. Dans la fenêtre qui apparait, cliquez sur **Paramètres**

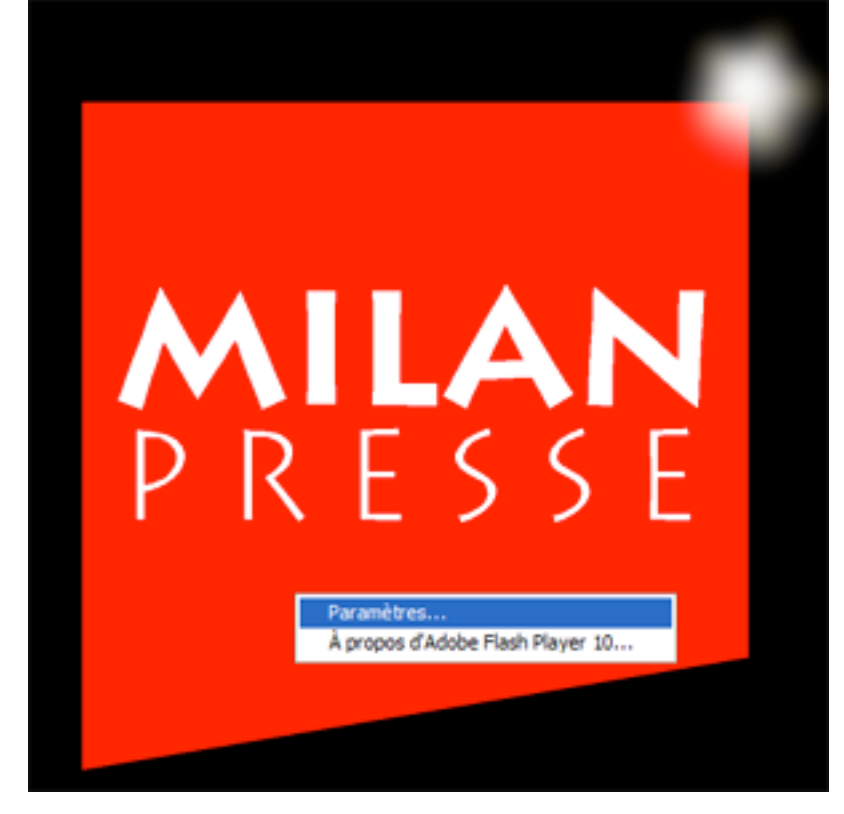

Cliquer ensuite sur le bouton le plus à gauche ("Paramètres Adobe Flash Player) et **décochez** l'option "Activer l'accélération matérielle" et Fermer.

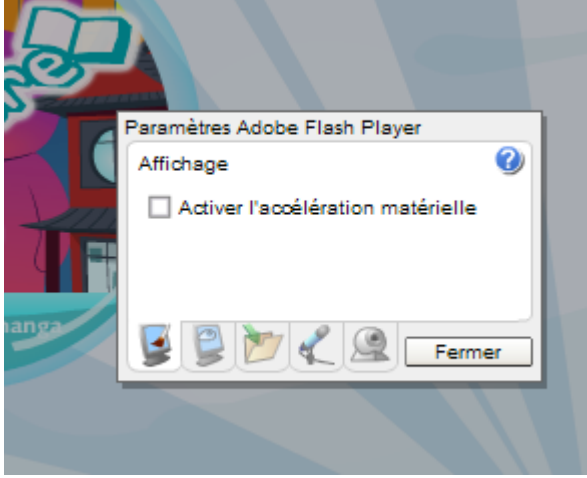

### **Qualité d'affichage**

Au Sommaire, ou sur tout écran que vous trouvez trop lent, vous pouvez baisser la qualité de l'affichage en cliquant sur le bouton prévu à cet effet dans la "zapette"

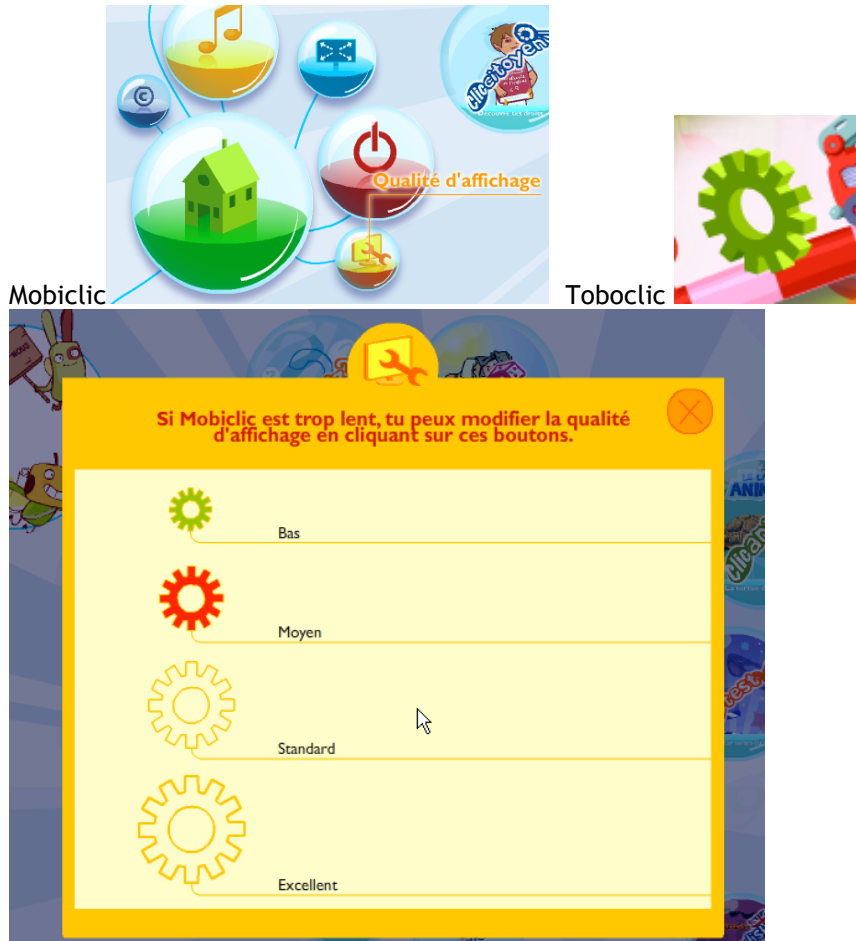

et si ça ne suffit pas, passer en mode réduit.

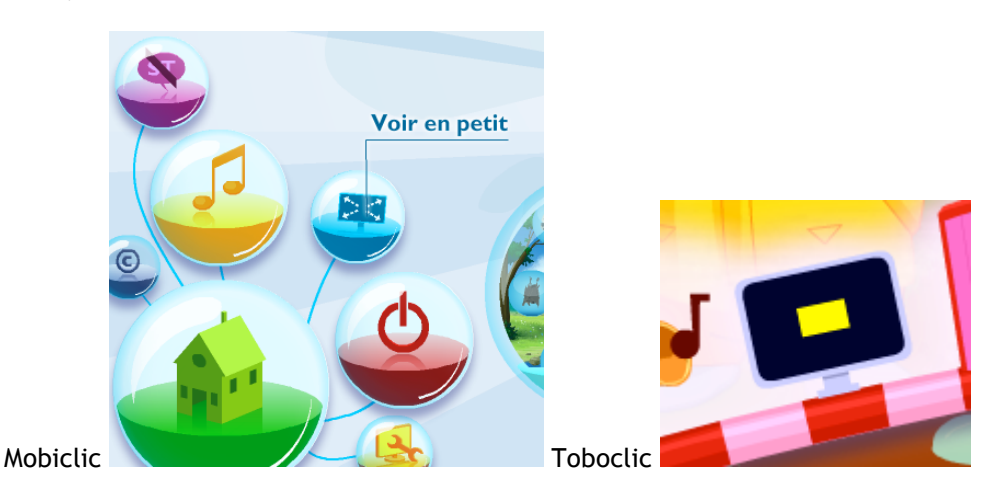

Par défaut la qualité est réglée sur "Moyen". Si votre ordinateur est récent vous pouvez augmenter la qualité de l'affichage.

### **Pas de sons**

Sur Windows Vista et Seven, lancez Mobiclic ou Toboclic.

Appuyez sur la touche Echap (en haut à gauche du clavier) pour quitter le mode plein écran. Cliquez sur l'icône du haut-parleur dans la barre des taches, en bas à droite.

Cliquez ensuite sur mélangeur.

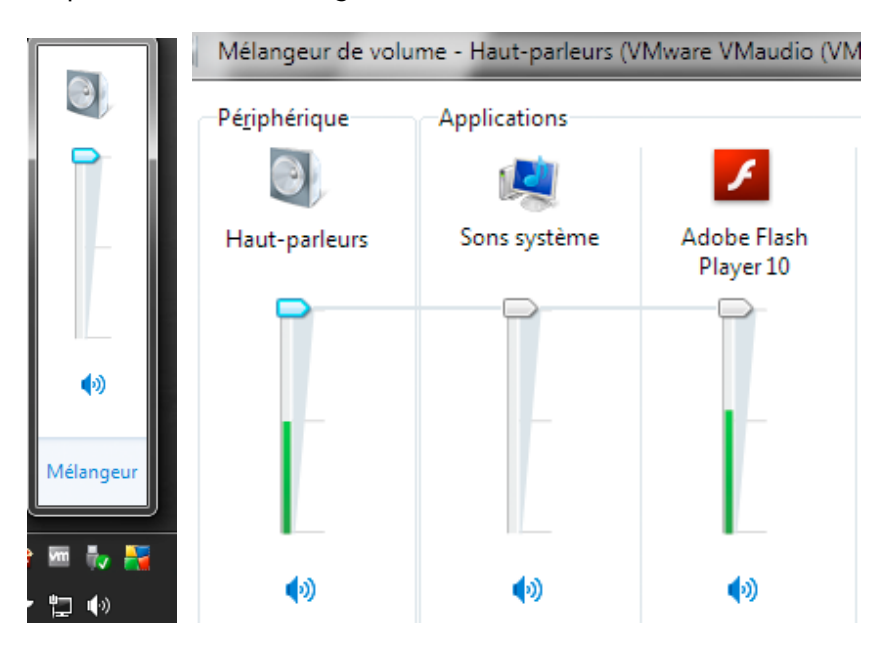

Mettez le volume du son Adobe Flash Player au maximum (vers le haut). (Ce volume n'apparaitra que si Mobiclic ou Toboclic sont en cours de lecture).

## *5. Plein écran et Mac OS X*

Sur Mac OSX, si le dock est affiché lors du lancement de Mobiclic ou de Toboclic, le cd-rom ne sera pas en plein écran. Il restera une barre système en haut de l'écran. C'est gênant parce-que la partie inférieure des animations peut être légèrement masquée et peut entrainer certains bugs. Par exemple lors de l'impression, la fenêtre peut descendre légèrement à chaque fois qu'on imprime.

Pour éviter ces désagréments il suffit de masquer le dock avant de lancer Mobiclic ou Toboclic. Si le dock est paramétré pour se masquer automatiquement il suffit d'attendre qu'il disparaisse avant de lancer les cd-rom.

Dans le cas contraire, il suffit d'utiliser le raccourci clavier **POMME +ALT+D**. Cela active le masquage automatique (refaire cette manipulation pour désactiver le masquage automatique).

## *6. Mobiclic n°115 et Toboclic n°90*

Ces deux numéros ne se lancent pas automatiquement. Pour les lancer procédez de la manière suivante:

**Sur PC**: Ouvrez le Poste de travail

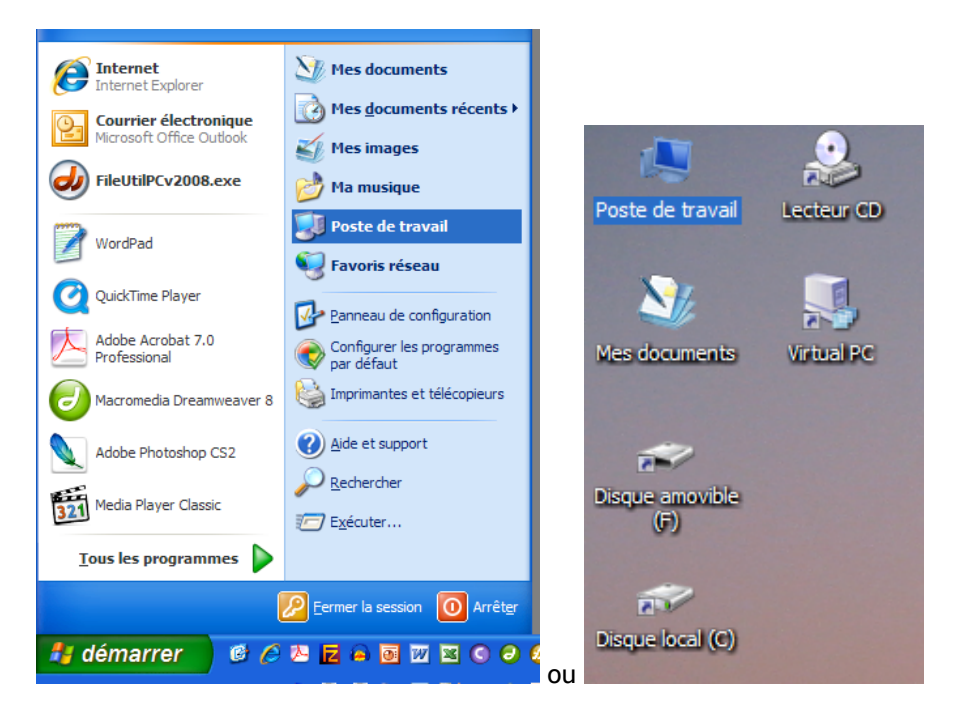

Faites un clic droit sur le cd-rom.

Ils s'appellent Mobiclic n°114, mais ce bien le Mobiclic n°115 ou le Toboclic n° 90, de septembre 2009.

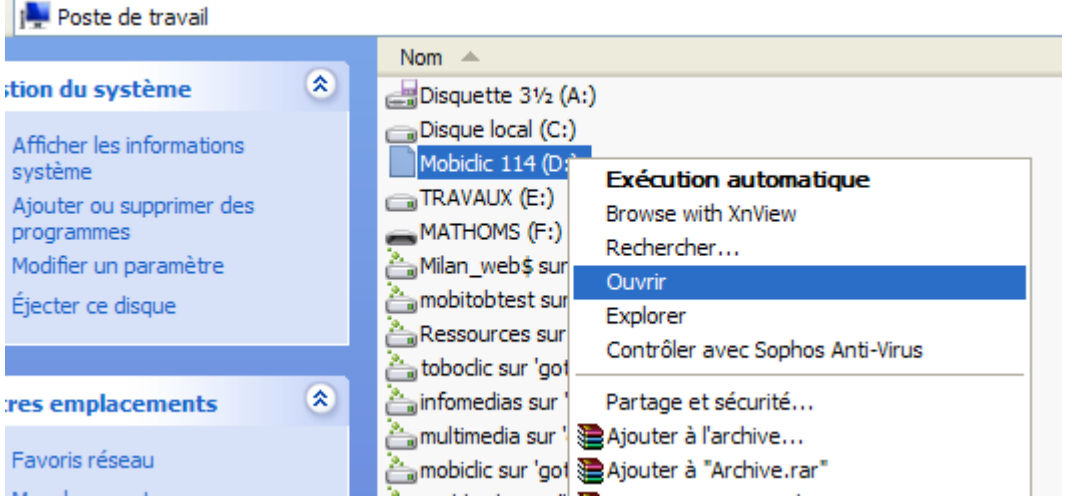

Lancez le fichier **Mobiclic.exe** (si vous ne voyez pas les extensions de fichiers, cliquez sur le premier **Mobiclic** de la liste) ou **Toboclic.exe** selon le cas.

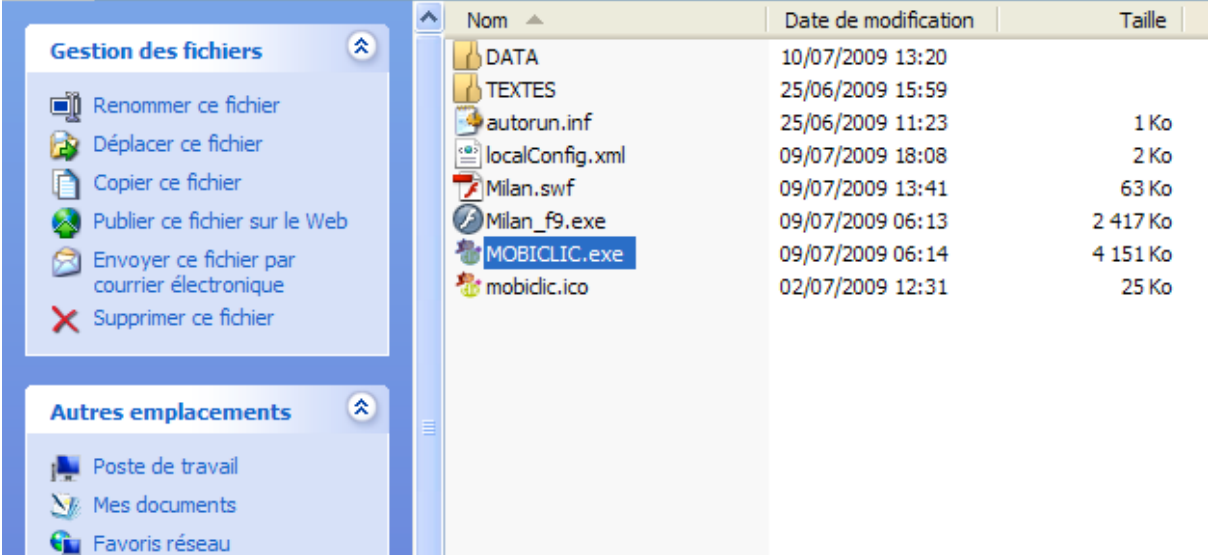

### $O<sub>u</sub>$

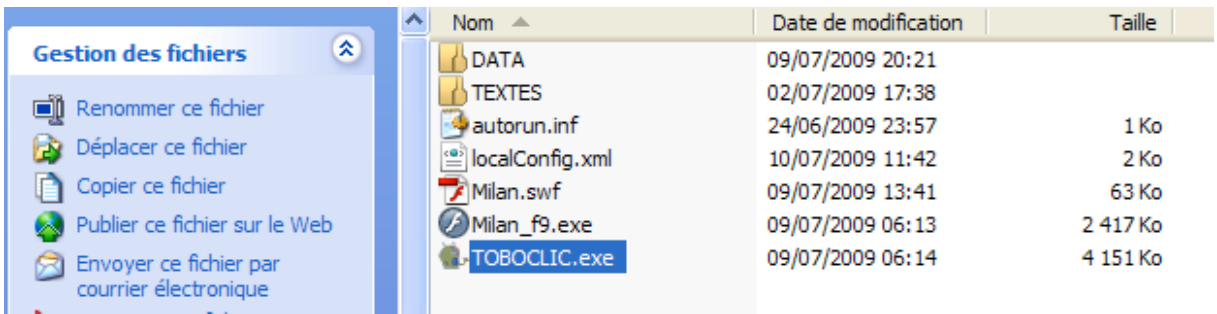